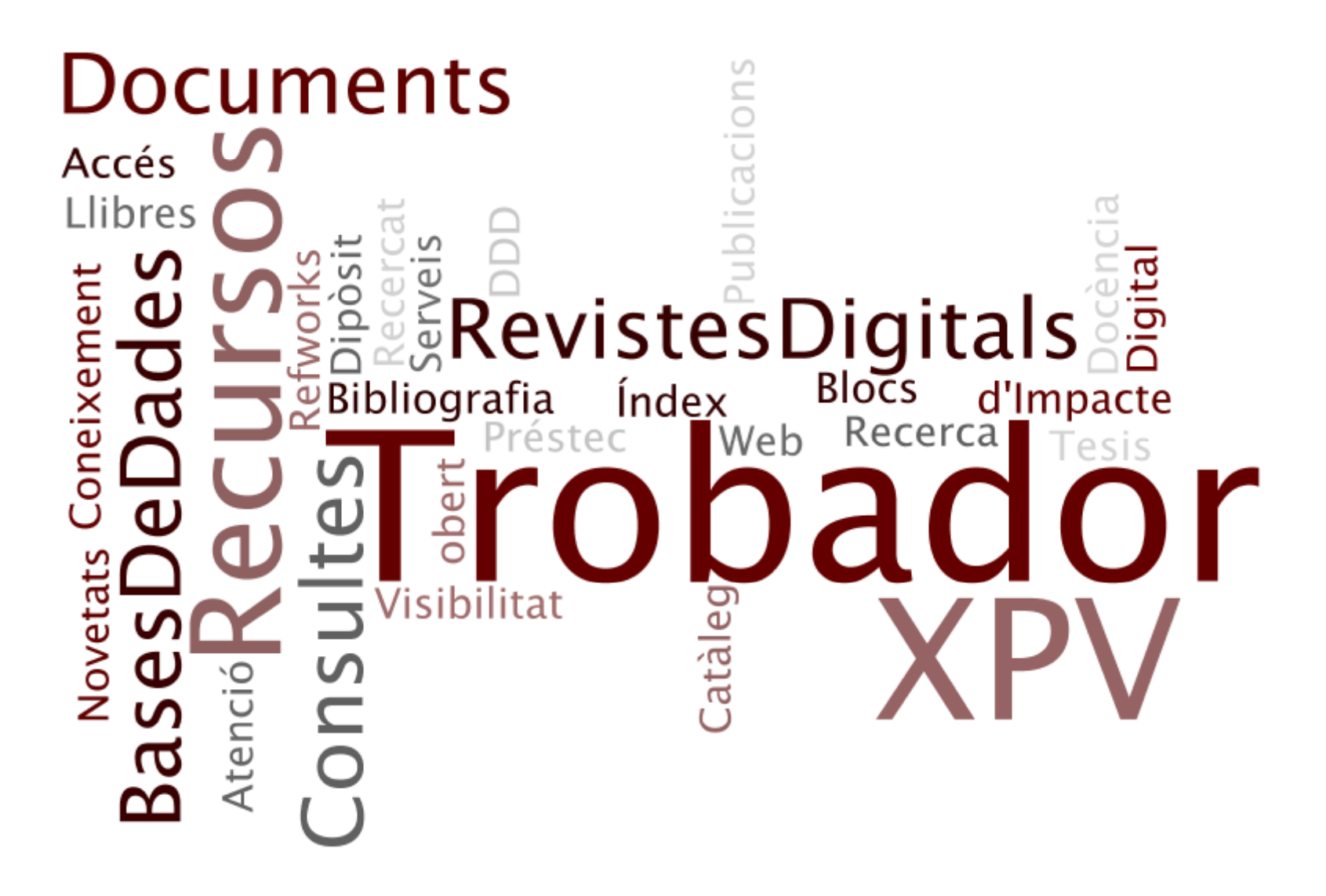

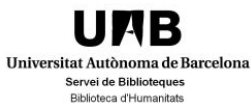

## 1. El Catàleg UAB 1.1. Cerca simple (I)

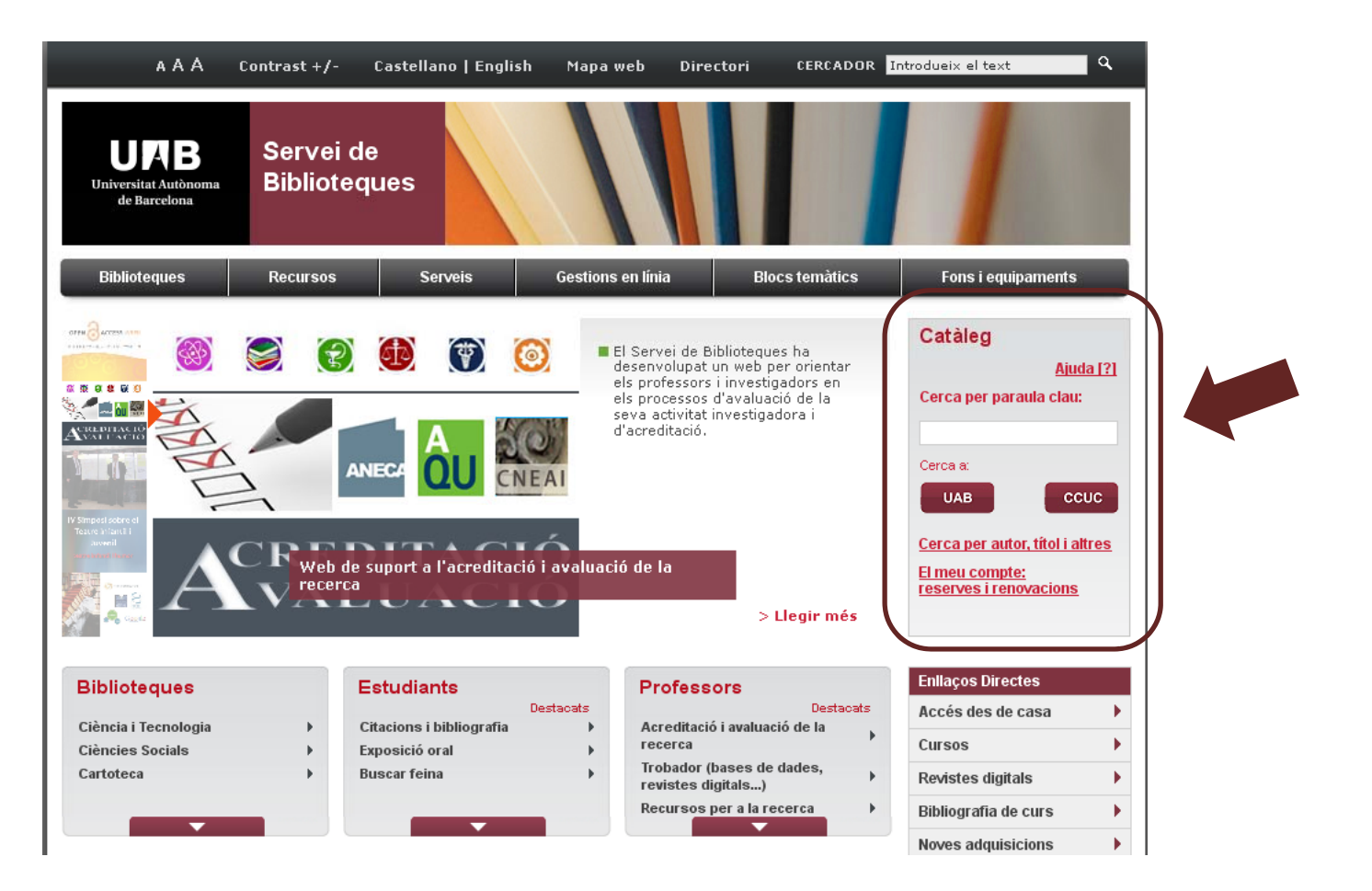

**UNB** Universitat Autònoma de Barcelona Servei de Biblioteques Biblioteca d'Humanitats

## **1. El Catàleg UAB 1 1 Cerca simple (II) 1.1.**

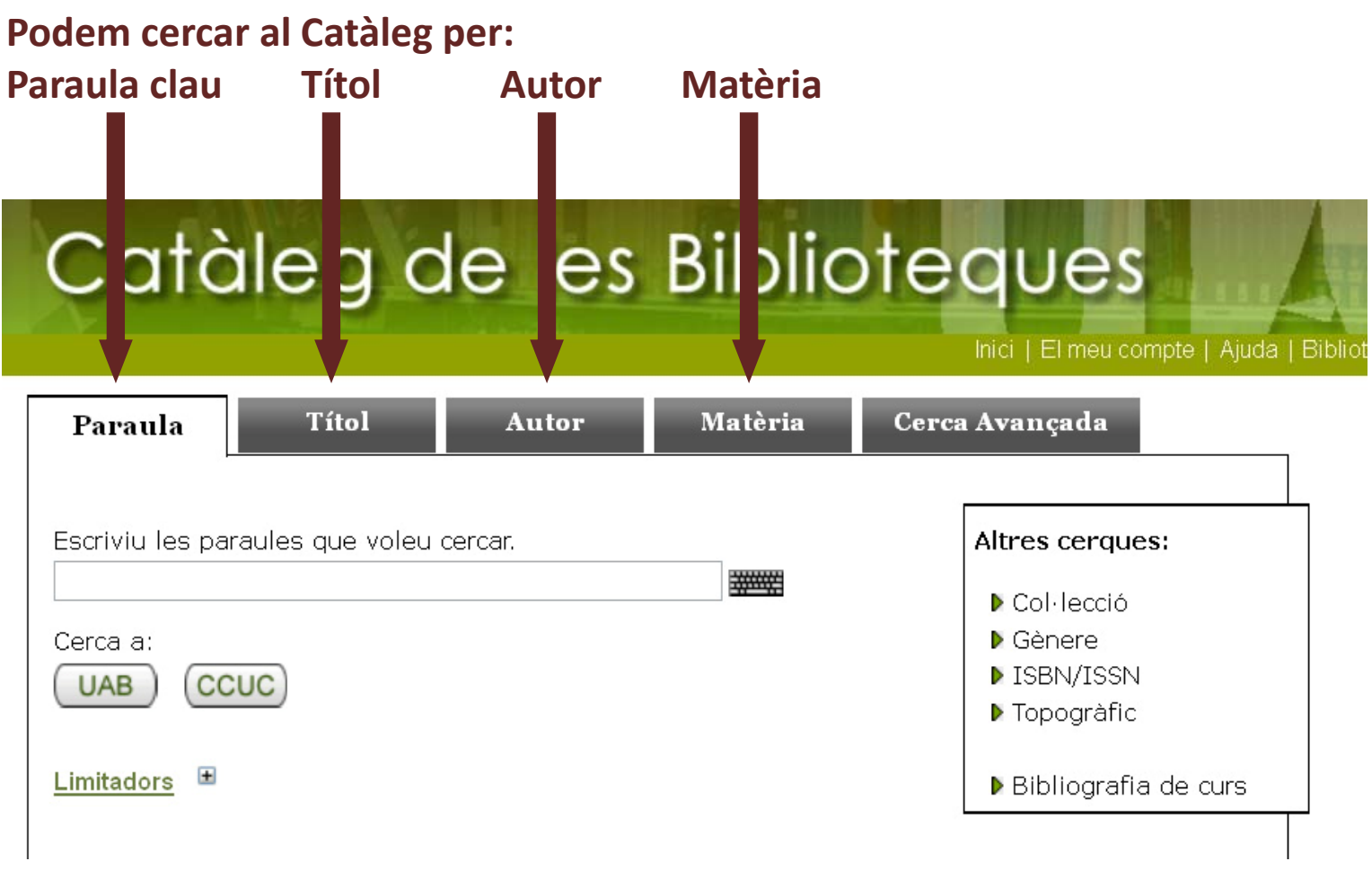

## **1. El Catàleg UAB**

Biblioteca d'Humanitats

#### **1 2 Cerca avançada (I) 1.2.**

**Podem fer una Cerca avançada**

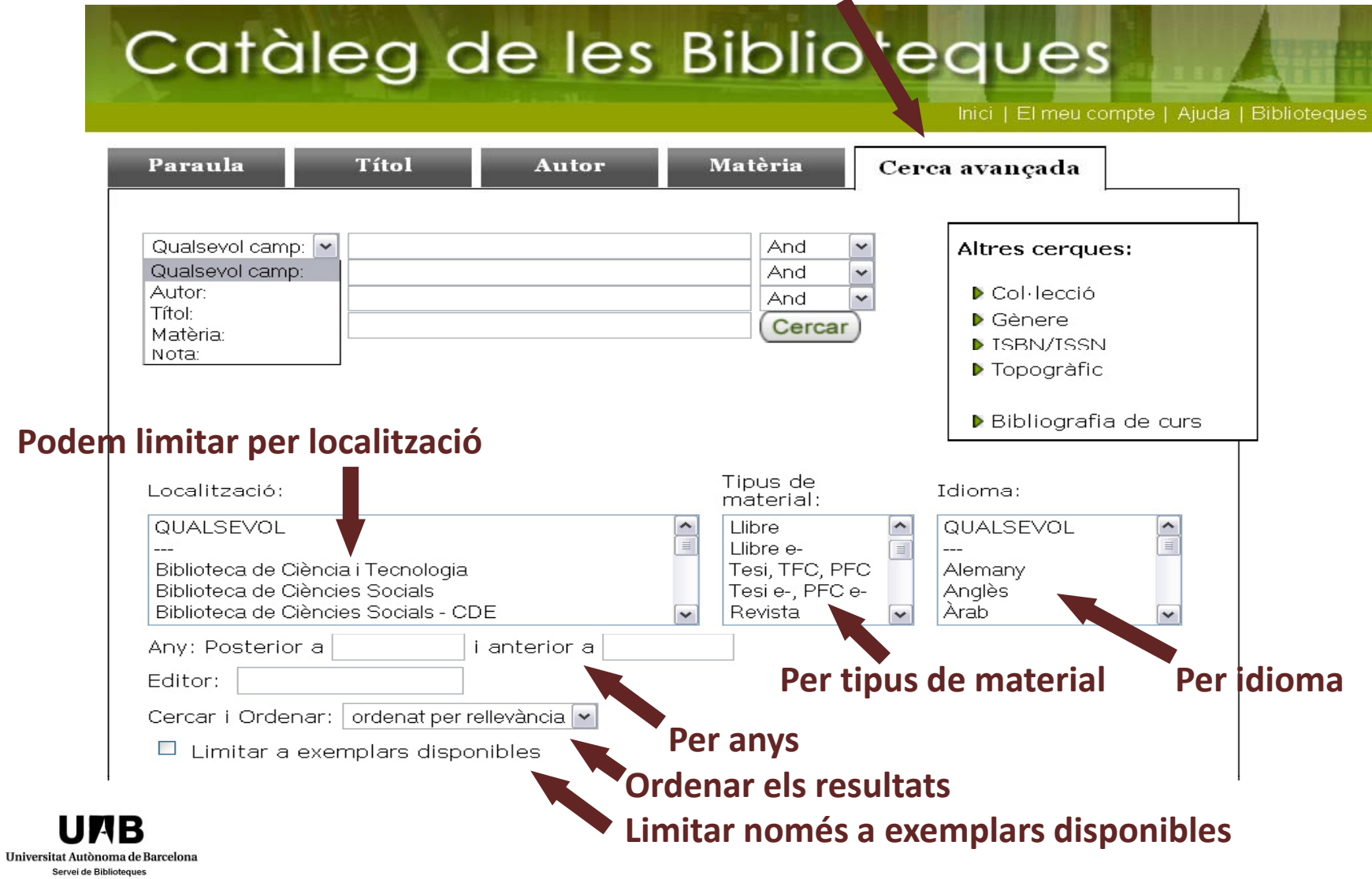

## **1. El Catàleg UAB 1 2. . Cerca avançada (II)**

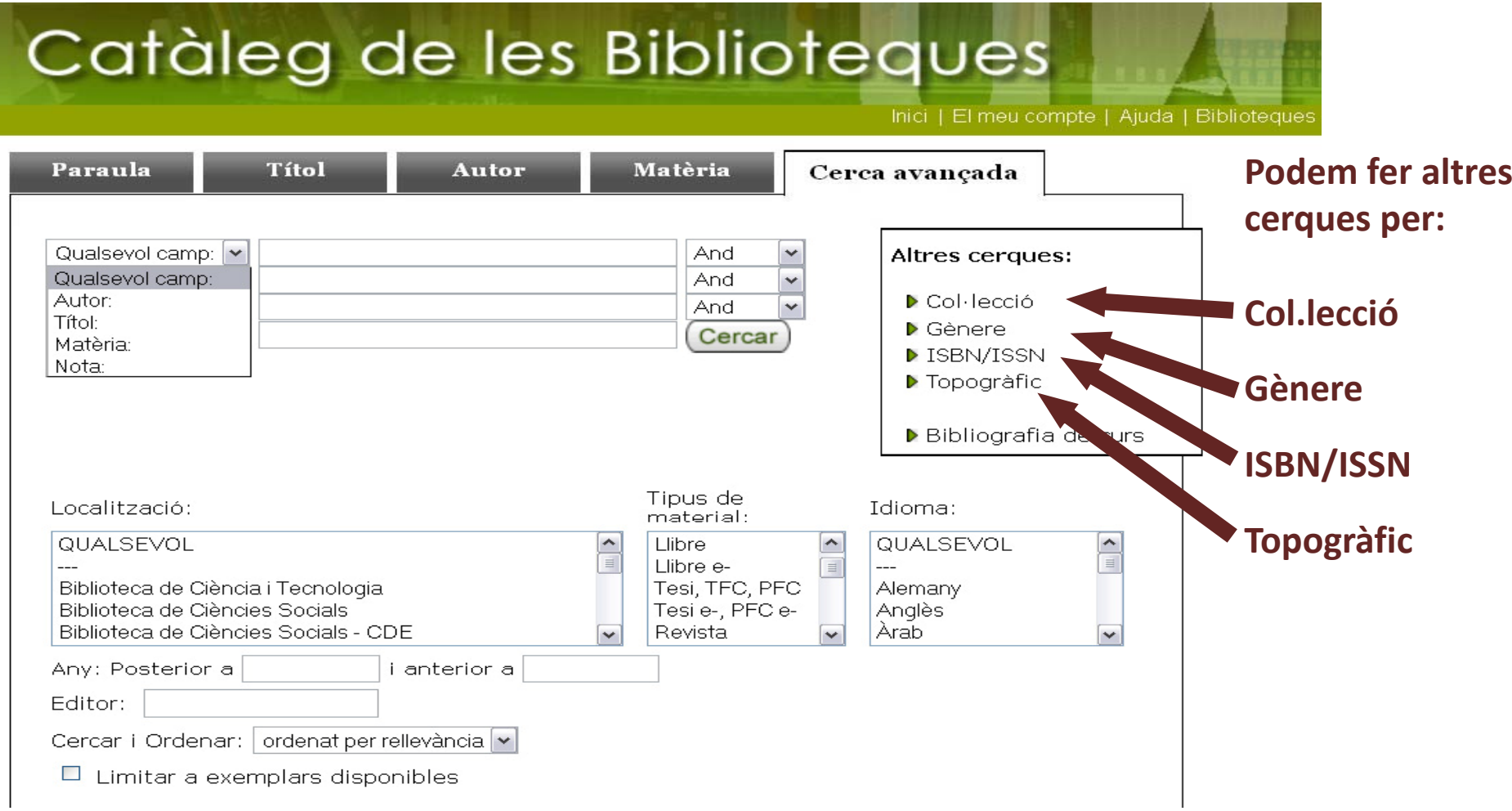

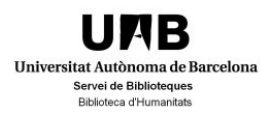

## 2. Trobador 2.1. Accés (I)

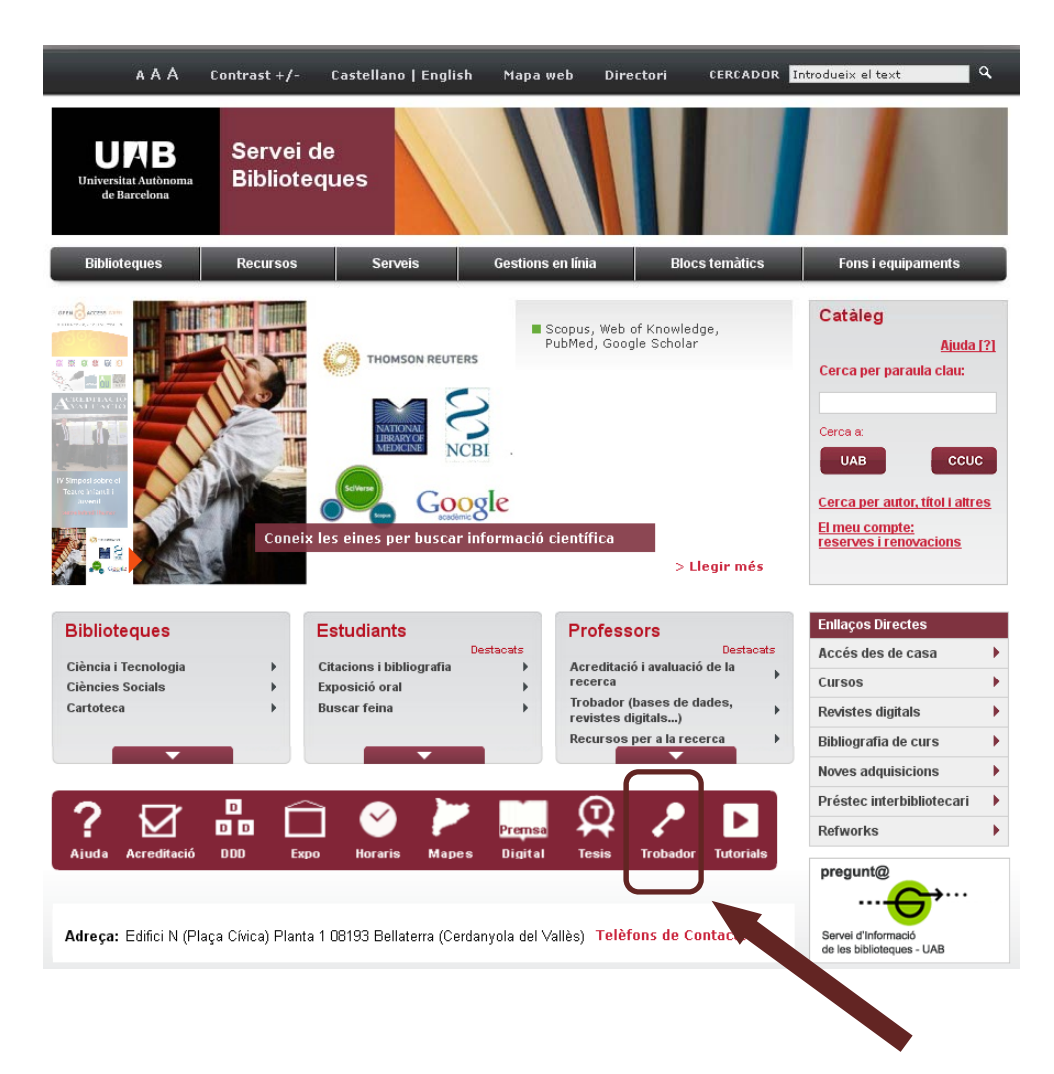

**UNB** Universitat Autònoma de Barcelona Servei de Biblioteques Biblioteca d'Humanitats

## 2. Trobador 2.1. Accés (II)

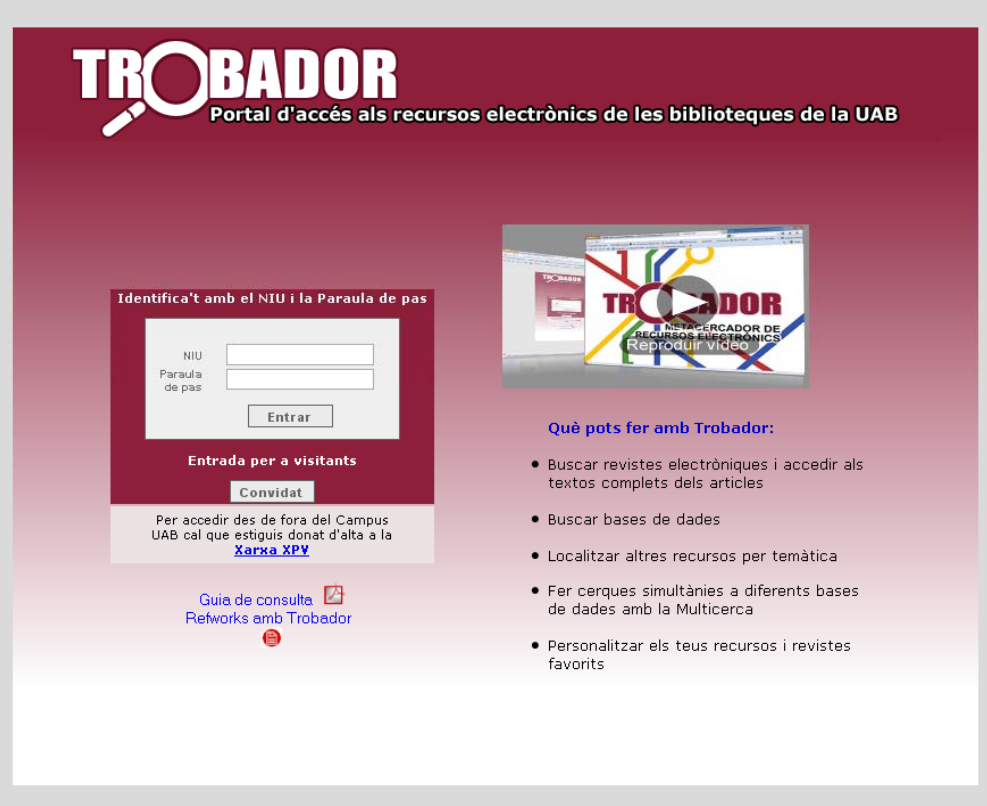

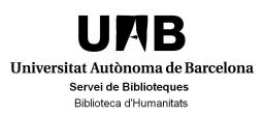

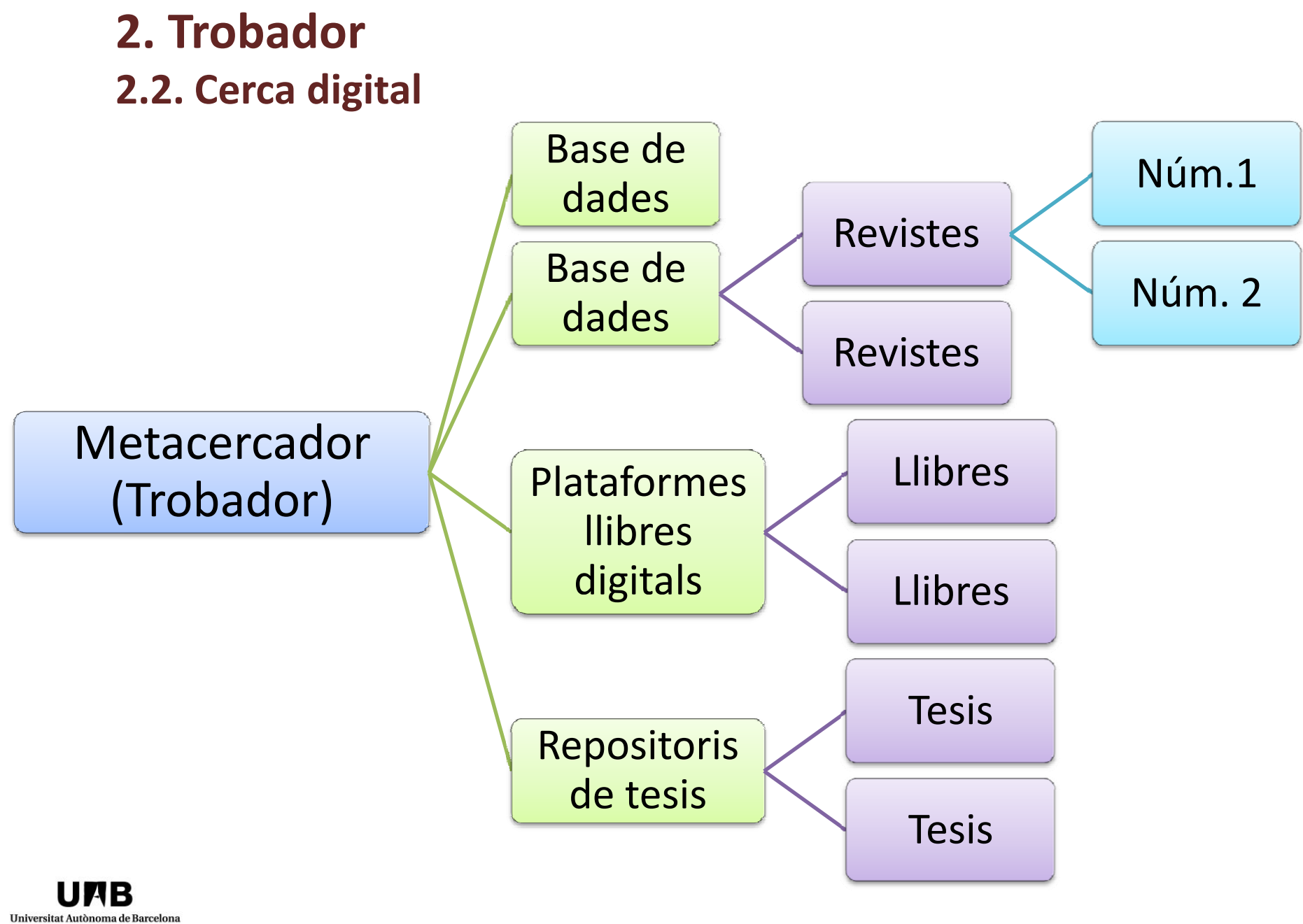

Servei de Biblioteques Biblioteca d'Humanitats

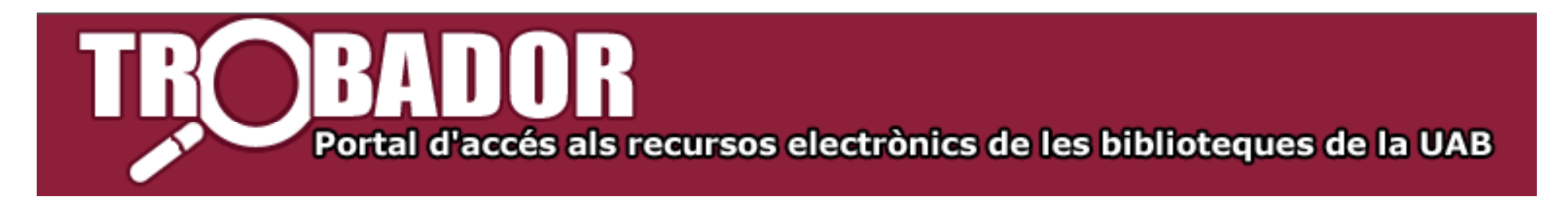

#### **Què és Trobador?**

És el portal d'accés als **recursos digitals** disponibles al Servei de Biblioteques de la UAB

#### **Què permet fer Trobador?**

a) Conèixer tots els recursos digitals d'una determinada matèria que hi ha <sup>a</sup> les biblioteques de la UAB

b) Cercar recursos digitals concrets

c) Cercar simultàniament **dintre** de determinats recursos digitals i recuperar el text complet si està disponible

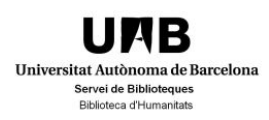

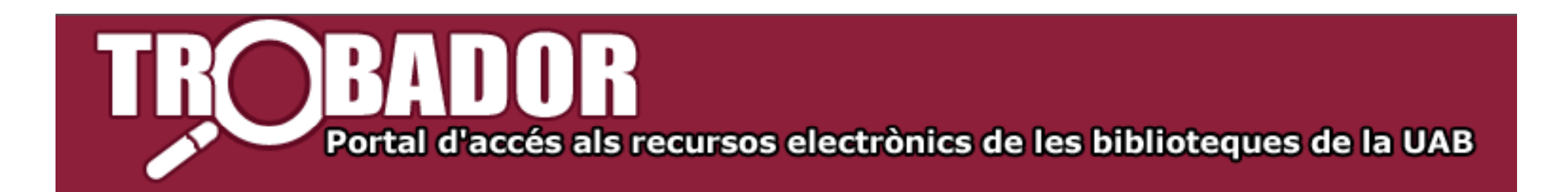

## **Quins recursos hi ha <sup>a</sup> Trobador?**

a)**Suport**: recursos digitals en línia

b) **Tipologia**: revistes, llibres, tesis, bases de dades, pàgines web…

- c) **Llengua**: Predomini de l'anglès
- d) **Accés al document**: text complet i referencials
- e) **Procedència**:
	- ‐ Recursos subscrits per la UAB. També consten al catàleg
	- ‐ Recursos gratuïts. No solen constar al catàleg

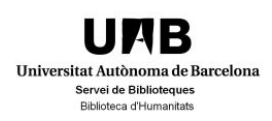

## **2. Trobador**

#### **2 2. . Cerca ràpida**

Permet fer la **cerca simultània** <sup>a</sup> un conjunt de recursos electrònics, preseleccionats per les biblioteques, **agrupats per temes**.

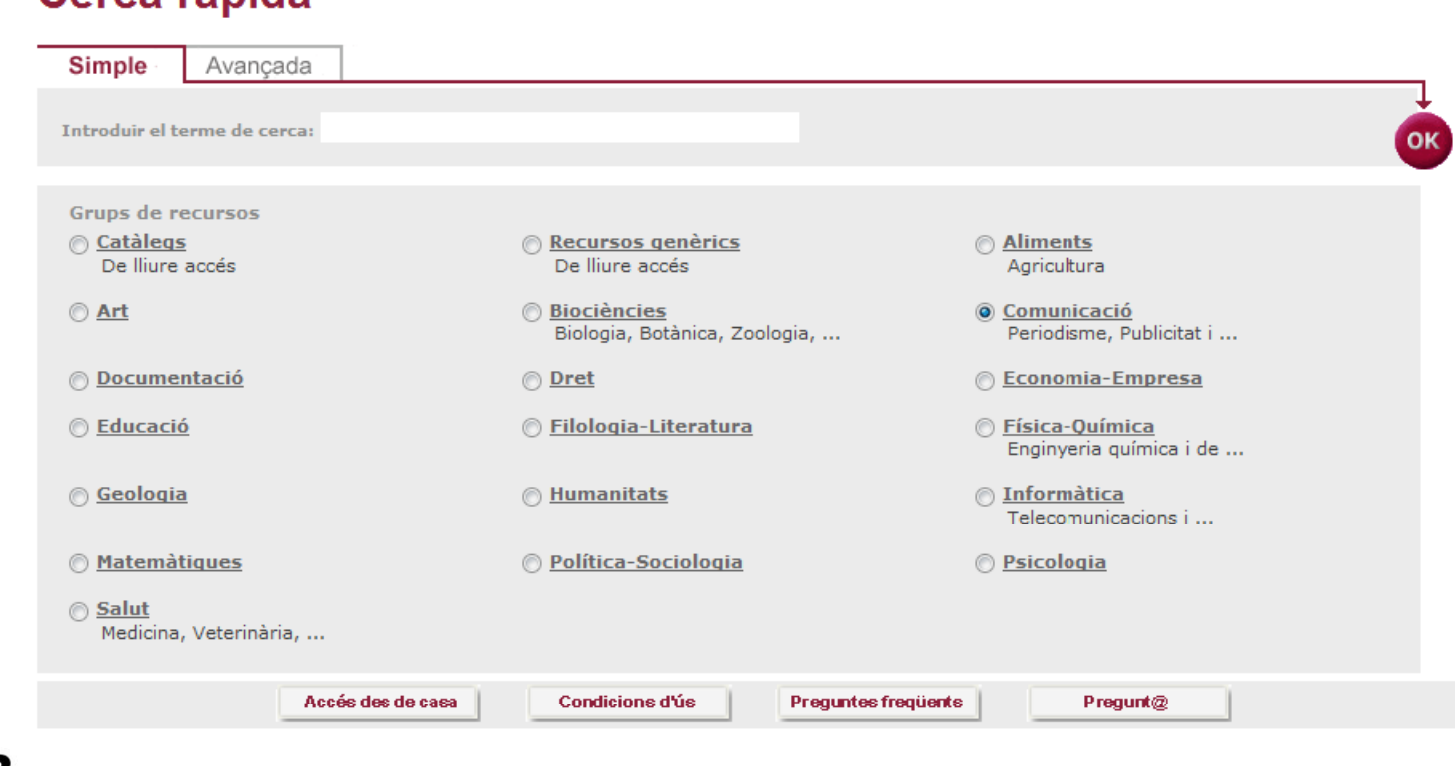

#### Carca rànida

## **2. Trobador**

#### **2 3 Buscar recurs‐e 2.3.**

## Permet trobar **portals de revistes electròniques i llibres electrònics bases de dades i recursos electrònics, web.**

#### **Buscar recurs-e**

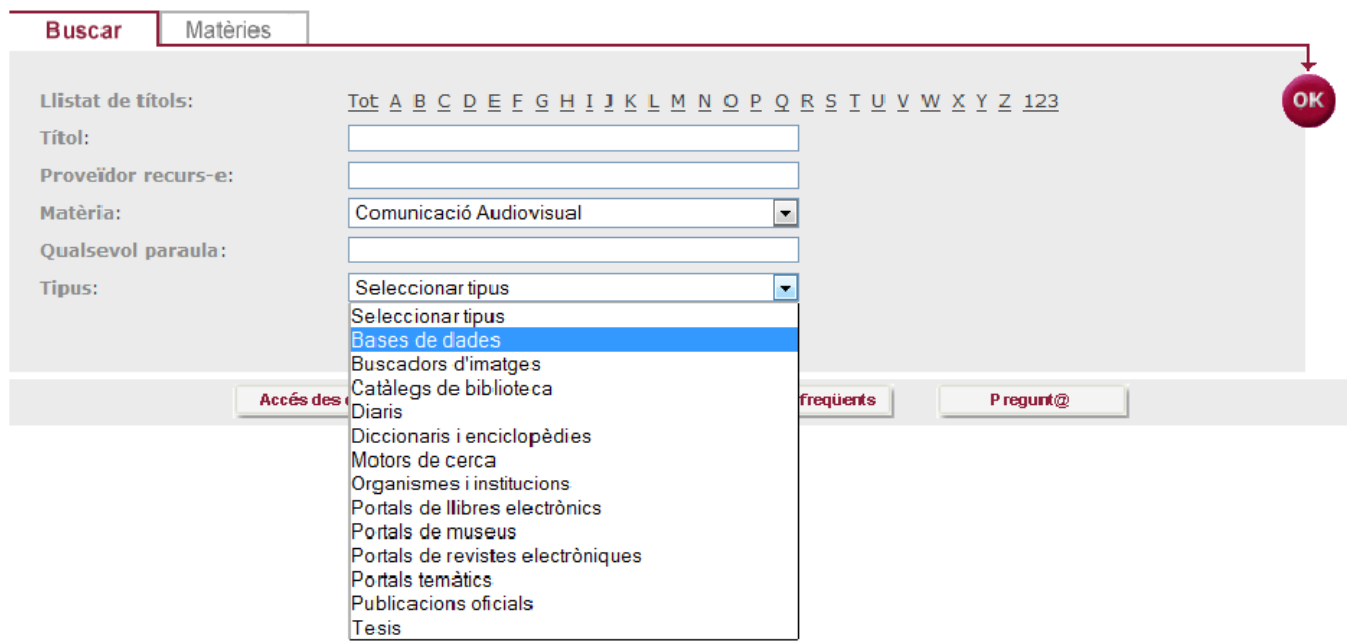

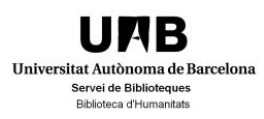

### **2. Trobador**

#### **2 4 Buscar revistes‐e 2.4.**

## Permet **trobar un títol de revista concret** entre TOTES les revistes electròniques subscrites per la UAB i altres d'accés obert.

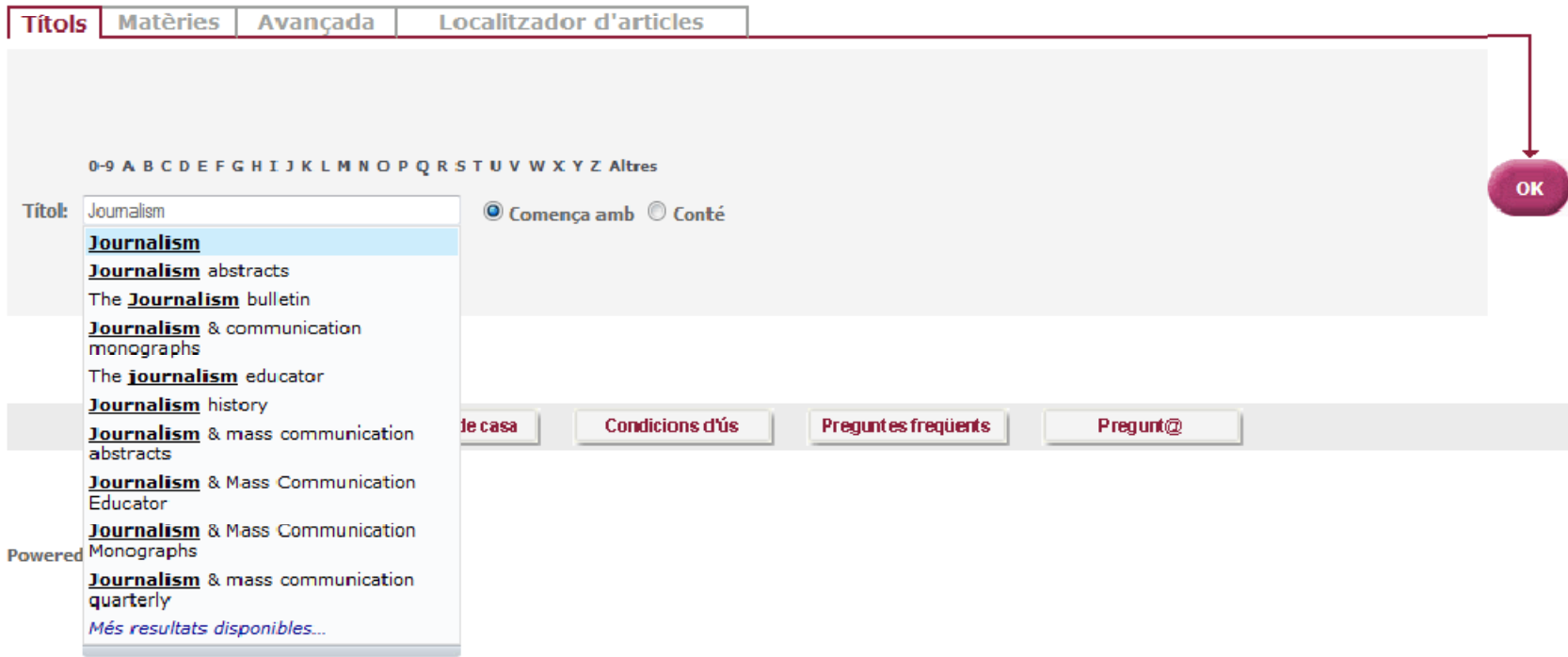

## **2. Trobador2 5 Multicerca 2.5.**

Cerca simultània <sup>a</sup> diversos recursos metacercables seleccionats per l'usuari i accés al text complert dels<br>resultats si estan disponibles. s si estan disponibles.

#### **Multicerca**

Cerca simultània a diferents recursos electrònics

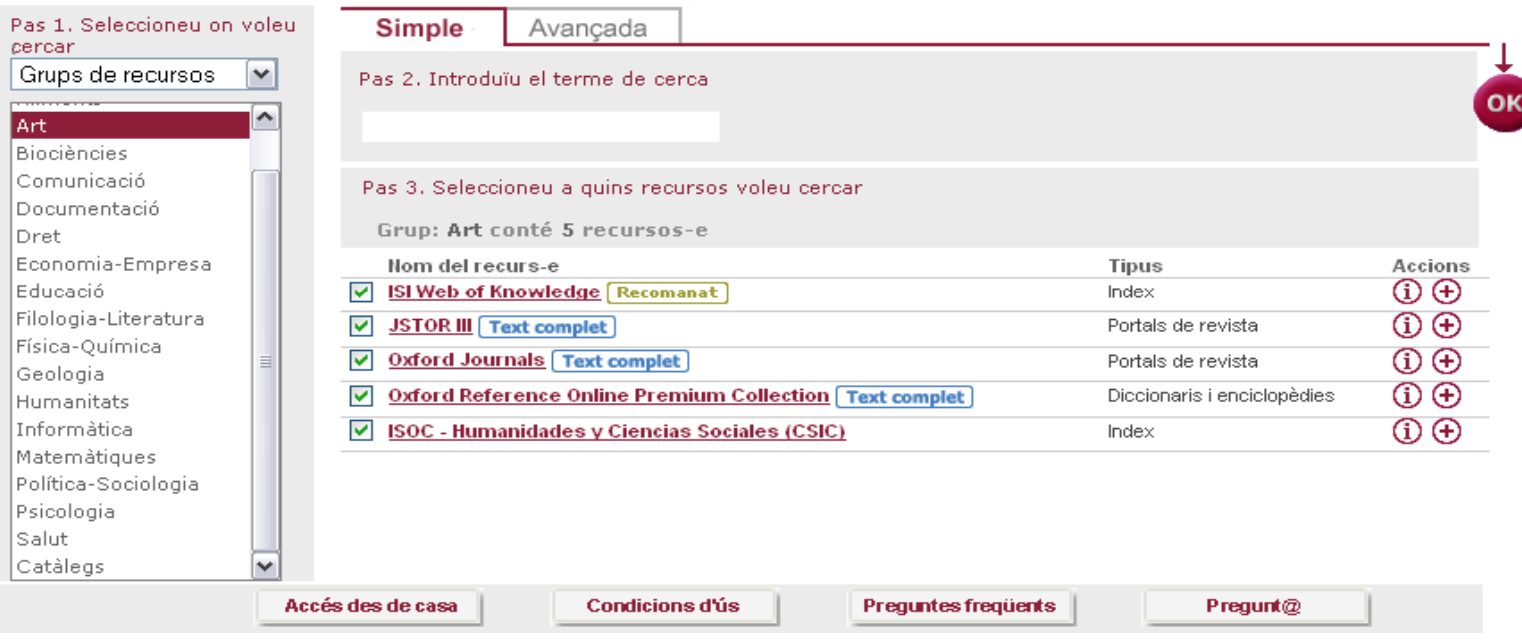

## **2. Trobador2 6 El meu portal 2.6.**

Àrea privada on l'usuari pot: guardar els seus recursos i revistes favorits, guardar cerques i crear alertes i exportar resultats <sup>a</sup> Refworks

Cistella | Els meus recursos-e | Les meves revistes-e | Historial | Preferències

#### **Els meus registres**

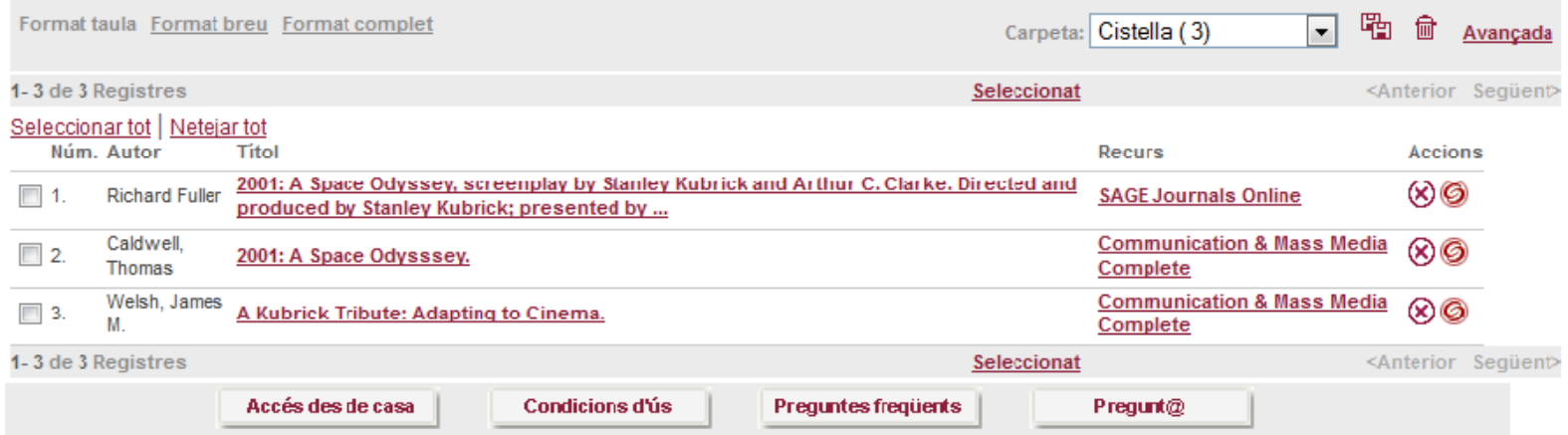

#### **2. Trobador2 7 Com crear alertes 2.7.**

 $\sim$ **Universitat Autònon** Servei de Biblio Biblioteca d'Hun

A Historial, dins El meu espai, podeu visualitzar les cerques que heu memoritzat i crear un servei d'alertes, i a Preferències definir la visualització dels resultats.

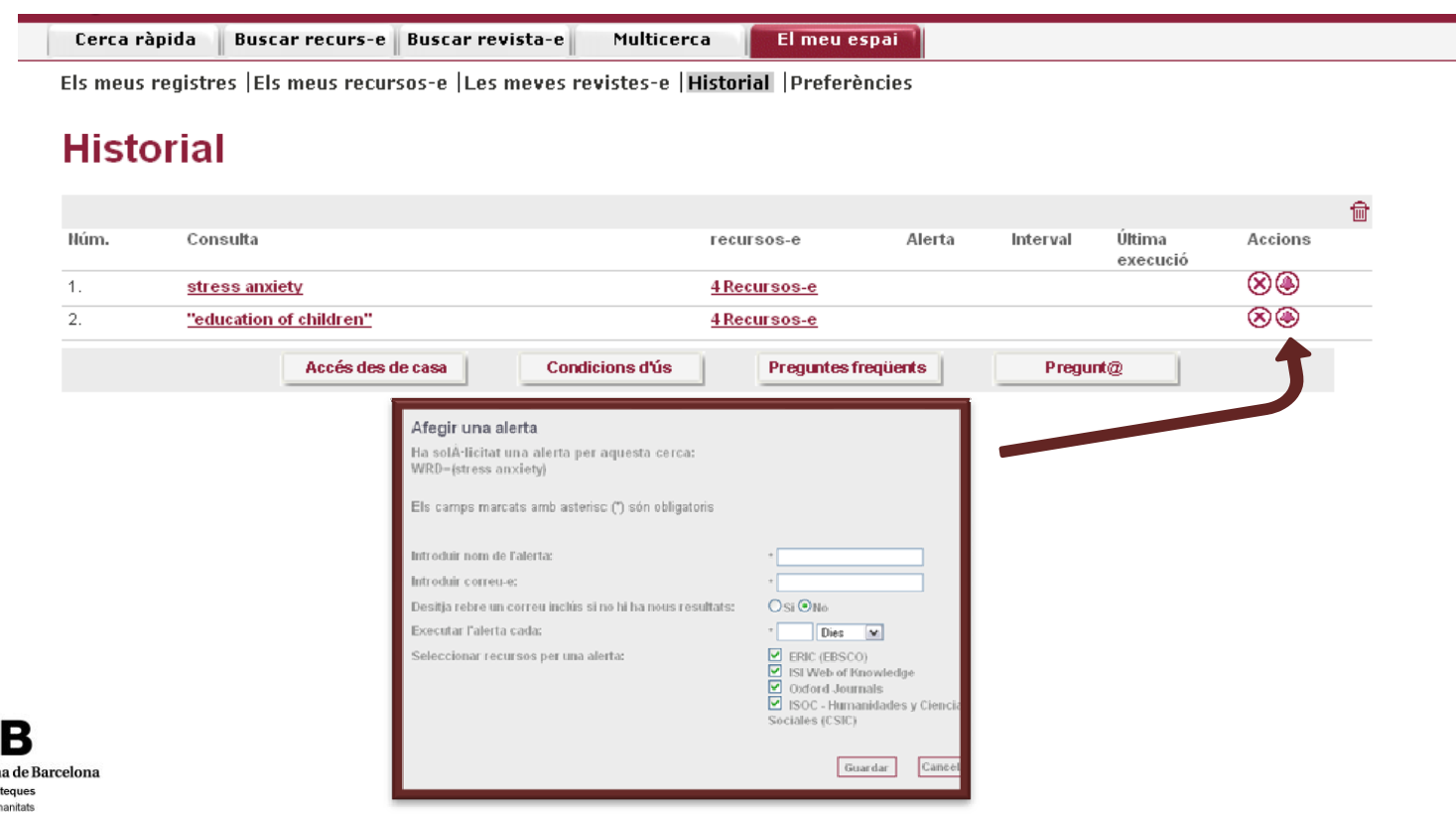

### **3. Blocs temàtics**

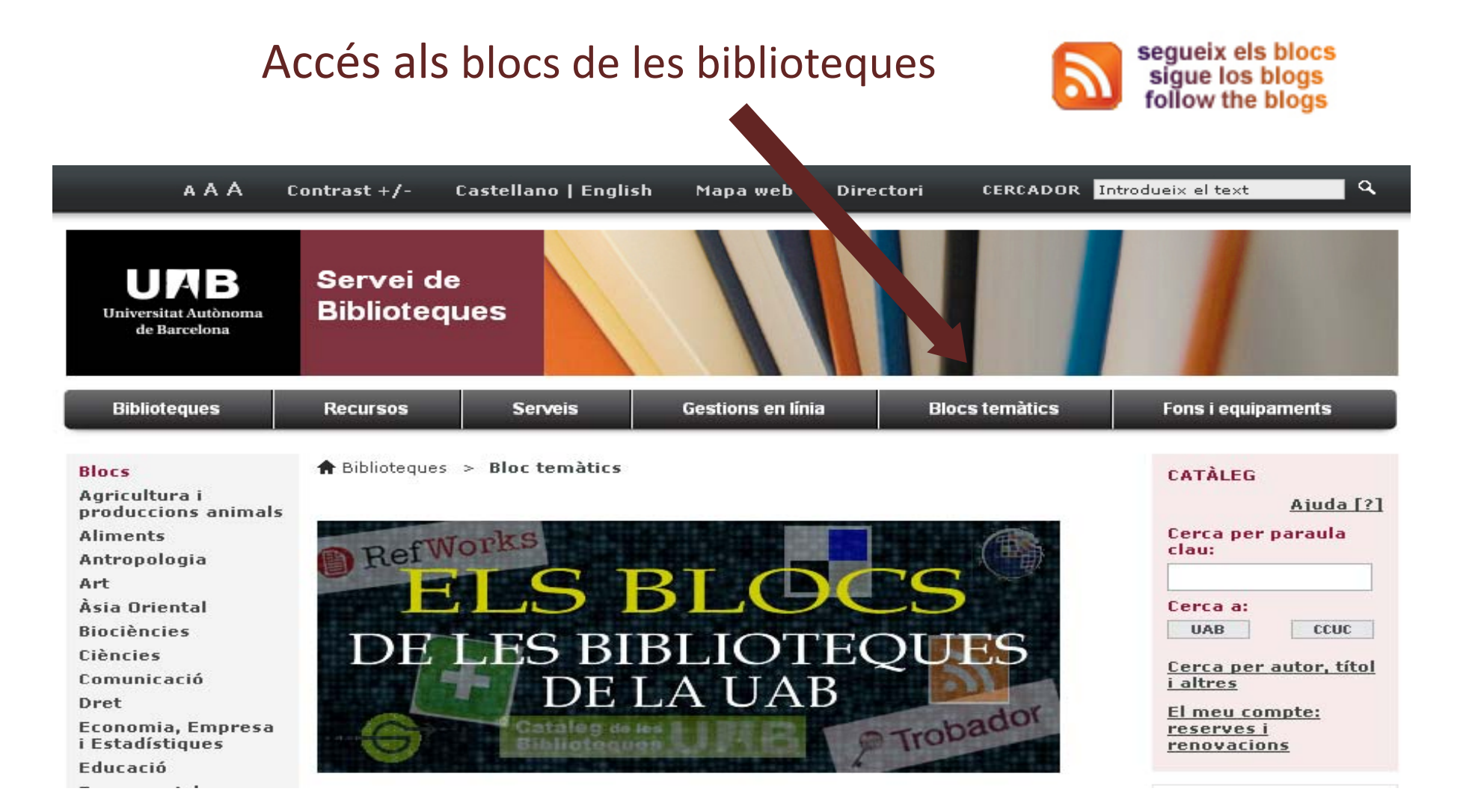

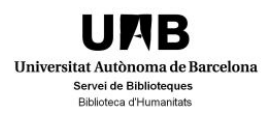

#### **blogs.uab.cat/bhpsicologia/**

## **3. Blocs temàtics 3 1 El bloc de Psicologia 3.1.**

**Biblioteca d'Humanitati** 

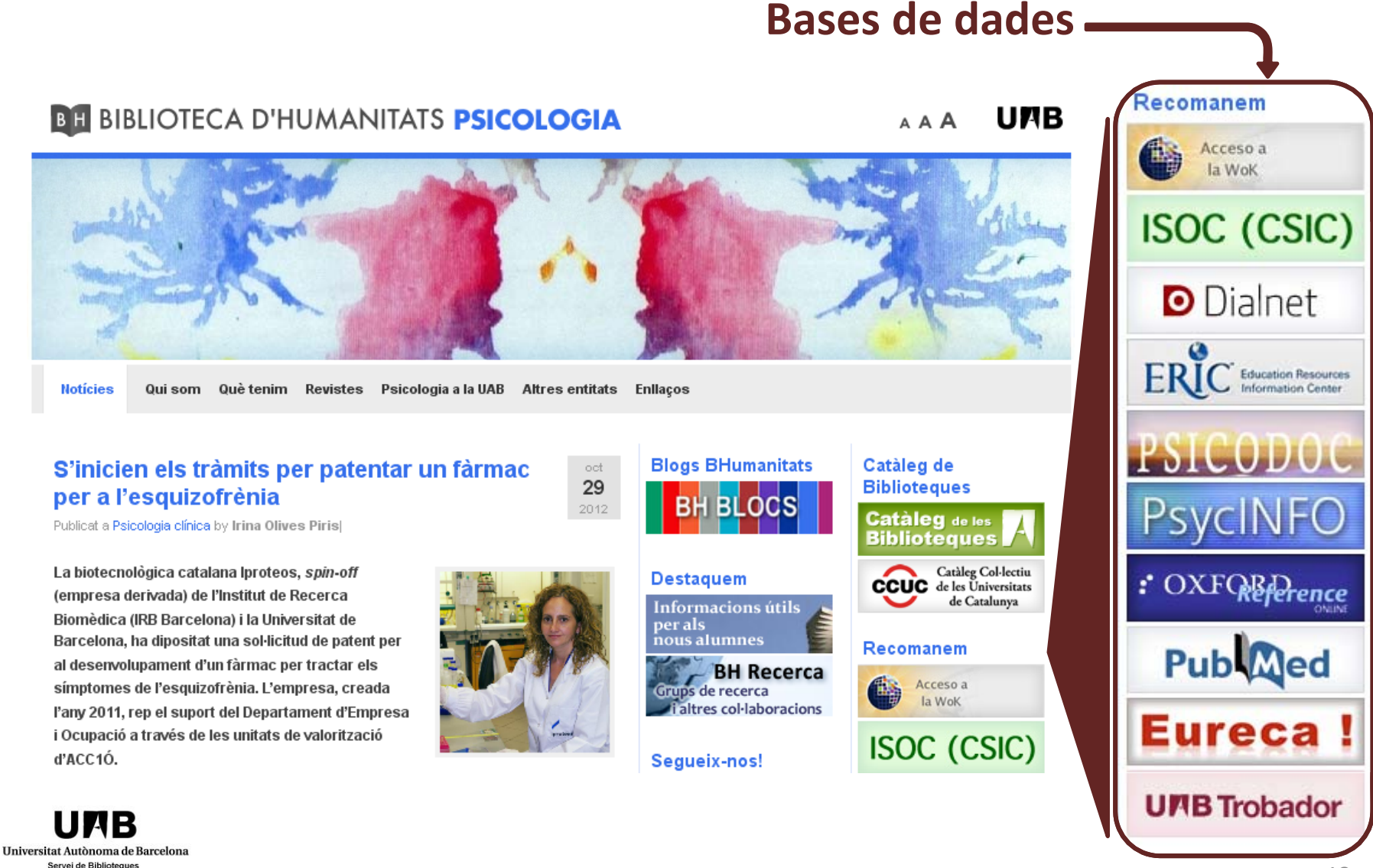

## **4. Bases de dades de Psicologia (I)**

#### *PsycINFO*

Base de dades bibliogràfica de l'American Psychological Association que conté cites i resums d'articles de revista, llibres, tesis doctorals i informes.

#### *Psicodoc*

Base de dades bibliogràfica del Colegio Oficial de Psicólogos especialitzada em revistes i congressos de psicologia i àrees relacionades.

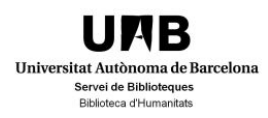

## **4. Bases de dades de Psicologia (II)**

#### **Medline**

Base de dades bibliogràfica que conté més de 4.600 publicacions en biomedicina i ciències naturals. Inclou referències a articles de revistes científiques, compilades per la National Library of Medicine.

#### **Pubmed**

PubMed és un servei de la National Library of Medicine (localitzat al National Institutes of Health (NIH), que dóna accés a MEDLINE i <sup>a</sup> altres revistes sobre ciències de la vida, amb enllaços <sup>a</sup> altres bases de dades i <sup>a</sup> articles <sup>a</sup> text complet

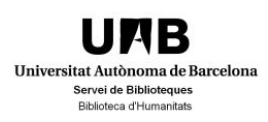

## **5. Refworks**

**B** RefWorks És un gestor de referències bibliogràfiques. **Refworks** permet crear i gestionar bases de dades amb referències bibliogràfiques, crear bibliografies i incorporar cites als vostres treballs.

Cal registrar‐se i crear un compte individual des de qualsevol ordinador connectat <sup>a</sup> la Xarxa UAB. Rebreu confi ió rmac per correu el tò i ec rònic amb un **codi d' i usuar de grup** que us permetrà connectar‐vos al vostre compte des d'ordinadors situats fora de la xarxa UAB. Disposeu de Guia i cursos de formació.

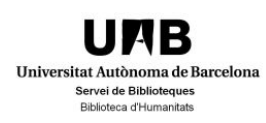

**6. Accés des de casa (I)**

A través del servei de Xarxes Privades Virtuals (XPV) https://xpv.uab.cat

el teu ordinador funcionarà com si fos al campus.

- És un servei gratuït i necessita connexió <sup>a</sup> Internet amb un navegador suportat (Explorer, Firefox <sup>o</sup> Safari)
- Us permetrà consultar tots els recursos electrònics de les biblioteques, accedir <sup>a</sup> les unitats de xarxa i <sup>a</sup> d'altres aplicacions restringides només als membres de la UAB.
- La identificació es fa amb el NIU i la paraula de pas.

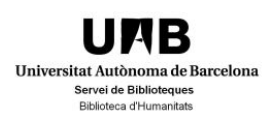

## **6. Accés des de casa (II)**

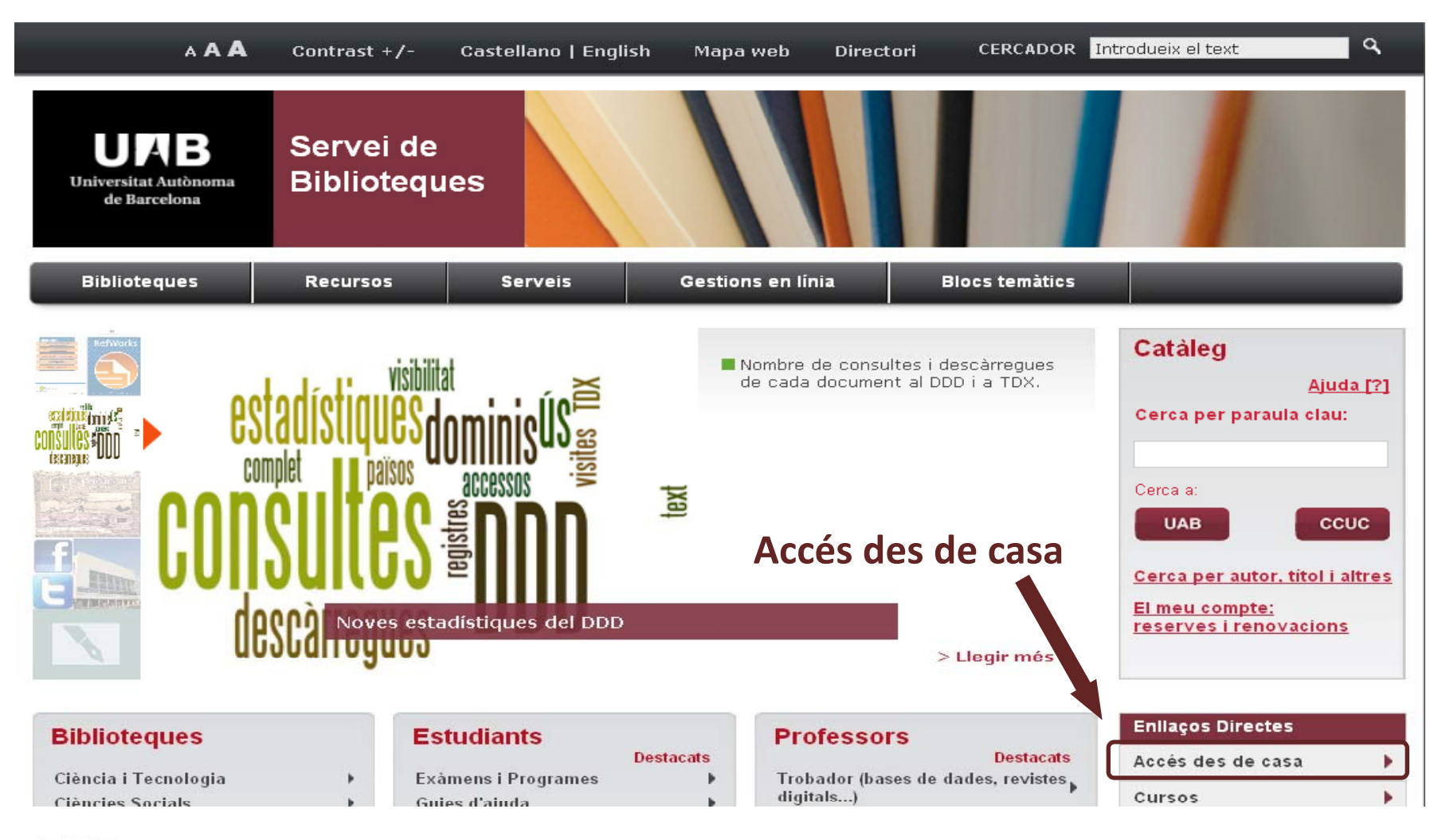

IB UI Universitat Autònoma de Barcelona Servei de Biblioteques Biblioteca d'Humanitats

## 6. Accés des de casa (III)

#### **IMPORTANT!** ens indica que estem dintre la Xarxa Privada Virtual UAB

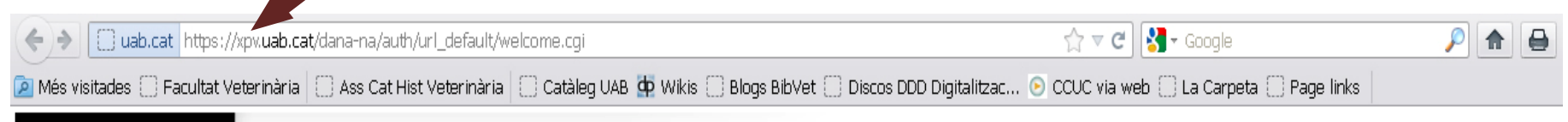

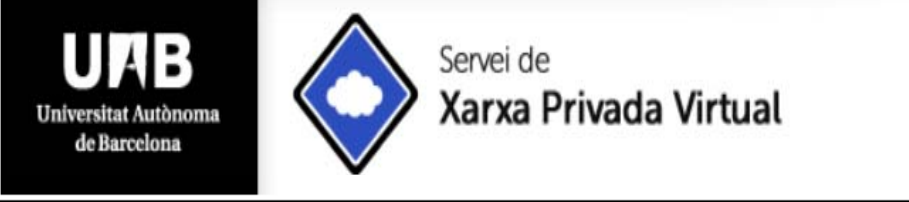

#### Benvingut/da al

#### Servei de Xarxa Privada Virtual de la UAB

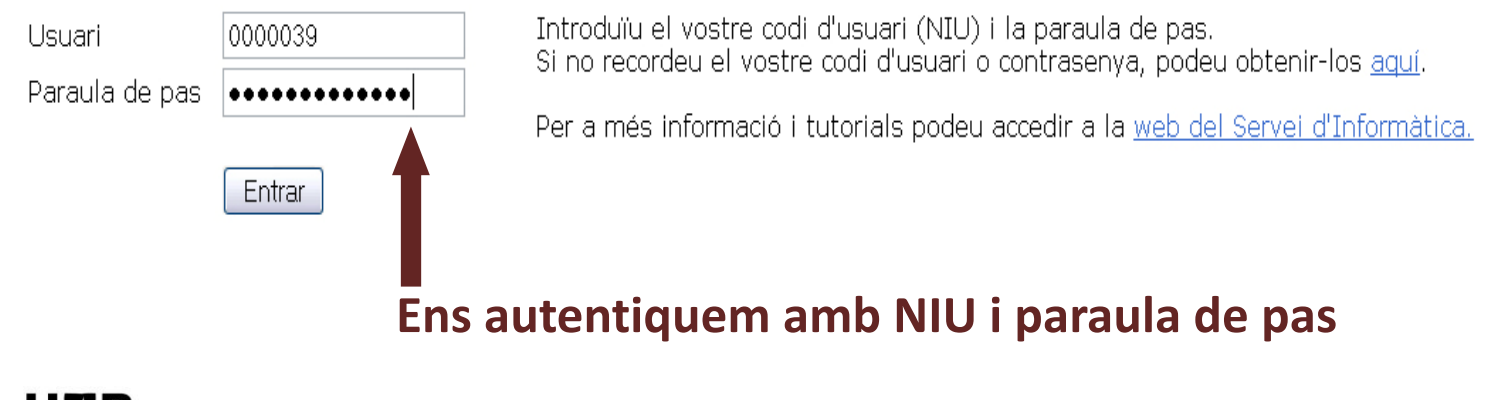

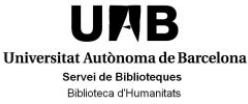

## 7. Per estar al dia (I) 7.1. El Bloc de Psicologia

#### **BH BIBLIOTECA D'HUMANITATS PSICOLOGIA**

UAB AAA

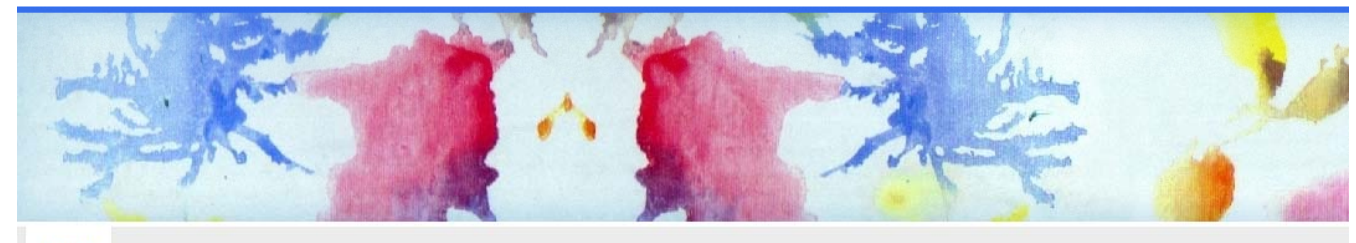

**Hoticies** Qui som Què tenim Revistes Psicologia a la UAB Altres entitats Enllacos

#### Lectors electrònics i lectura digital

Publicat a General by F. Xavier Beltrán Montosal

Els investigadors i investigadores del grup de recerca Consum. Mercats i Cultura de la UAB han iniciat l'estudi de la transformació la lectura per plaer (novel·les) i per obligació (documents en format pdf, etc,) que estem vivint amb l'arribada dels lectors digitals (e-readers). Estudien la transformació de la lectura des del punt de vista del lector, l'ús que els lectors com tu fan de la lectura electrònica, per això ens agradaria que compartissis la teva experiência com a lector digital.

#### Com pots participar:

1) Concedint-nos una entrevista personal 2) Participant en una reunió en grup, de 7-10 persones cada grup, on cadascú presentarà la seva experiència de lectura amb suport digital. Contacta'ns enviant un correu o trucant-nos: Investigador principal del projecte: Dr. Jordi López Sintas (Jordi Jopez@uab.es) 935812270 Investigadora del projecte: Laura Isabel Rojas (Lauralsabel.Rojas@uab.cat)

També pots contactar a través de la nostra pàgina web en el Centre d'Estudis i de Recerca d'Humanitats (CerHum) de la UAB: http://consumo.cerhum.es

Tota la informació que comparteixis serà confidencial No t'ho pensis dues vegades i contacta, comptem amb tu.

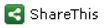

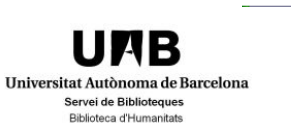

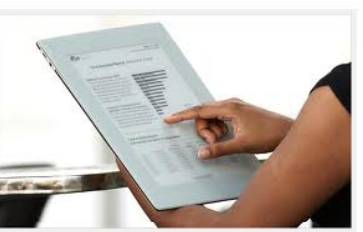

oct

30

2012

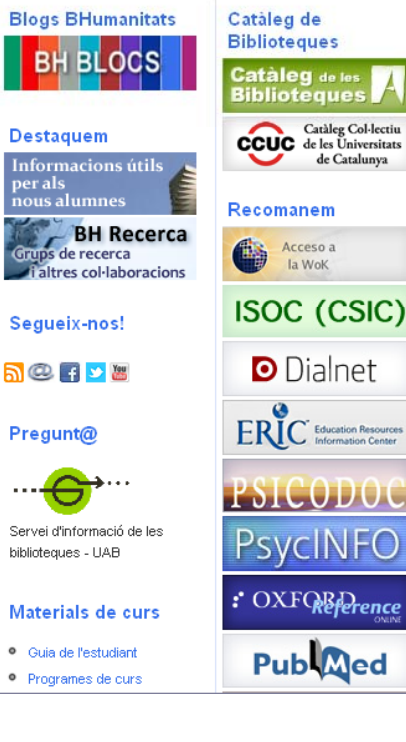

# **7. Per estar al dia (II)**

#### **7 2. . El Facebook i Twitter de la Biblioteca**

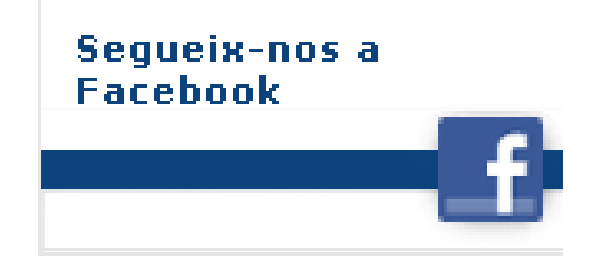

#### BibliotecaHumanitatsUAB

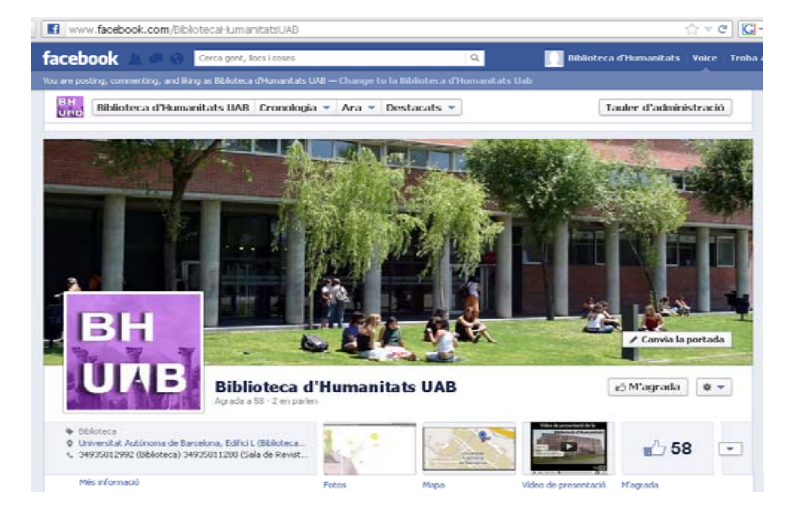

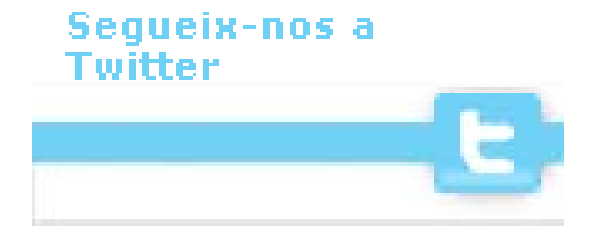

#### @BHumanitatsUAB

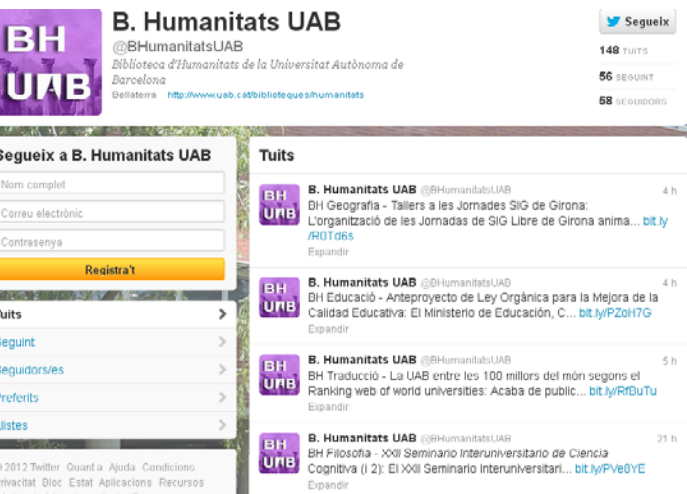

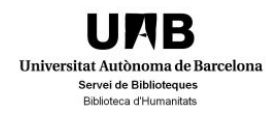

#### 7. Per estar al dia (III) 7.3. Dipòsit Digital de Documents

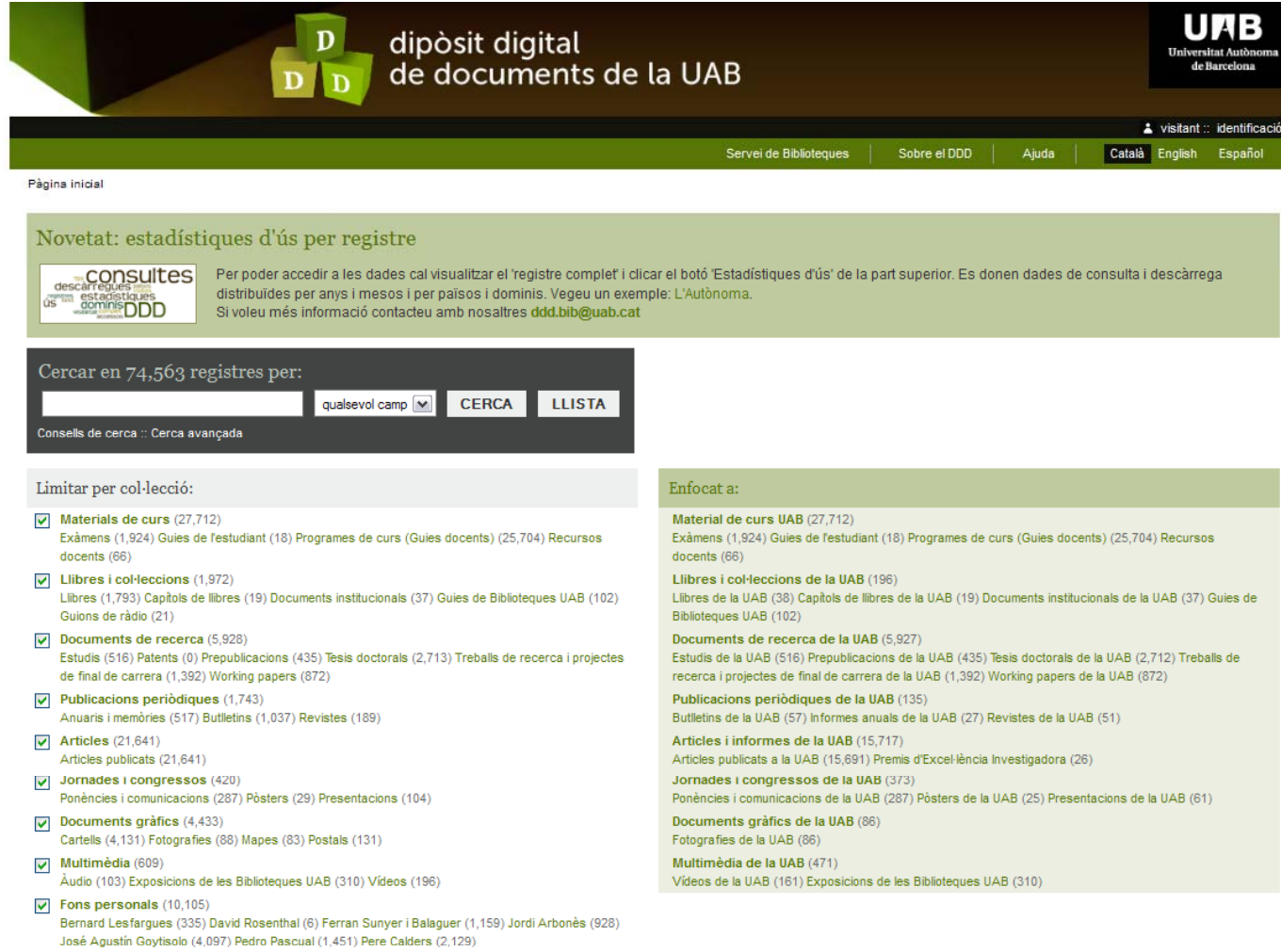

# ddd.uab.cat

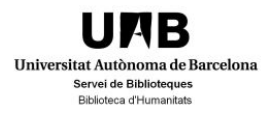

Per consultes i suggeriments contacteu amb les biblioteques http://www.uab.cat/bib/pregunta

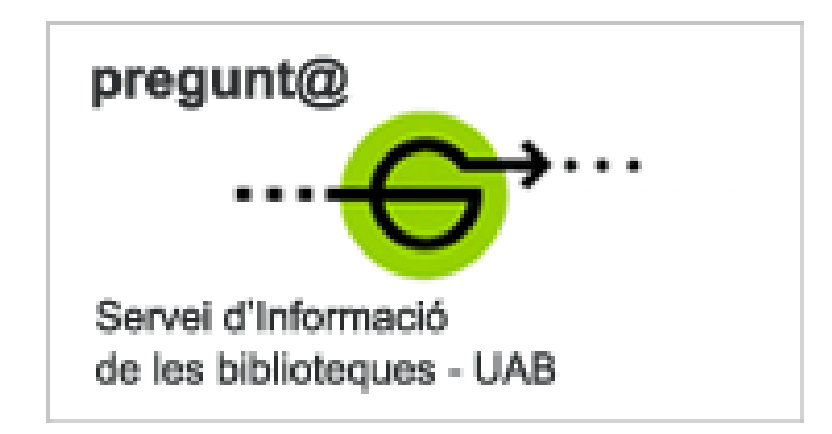

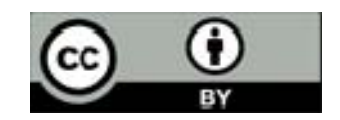